1. Go to the website: Enter the username and the password

**https://fleetlocate56.byspireon.com**

## **[Username: wpcs](https://fleetlocate56.byspireon.com/default.html) [Password: wpcs1234](https://fleetlocate56.byspireon.com/default.html)** a fleetlocate56.byspireon.com  $\mathsf{C}$ inglish Français Expand B.4-15 Deutsch, Politik **W** FleetLocate User:(Email) Password New customer? Begister **O**: Turnsmitter mix

2. Click on **Live Fleet** icon on the left menu bar

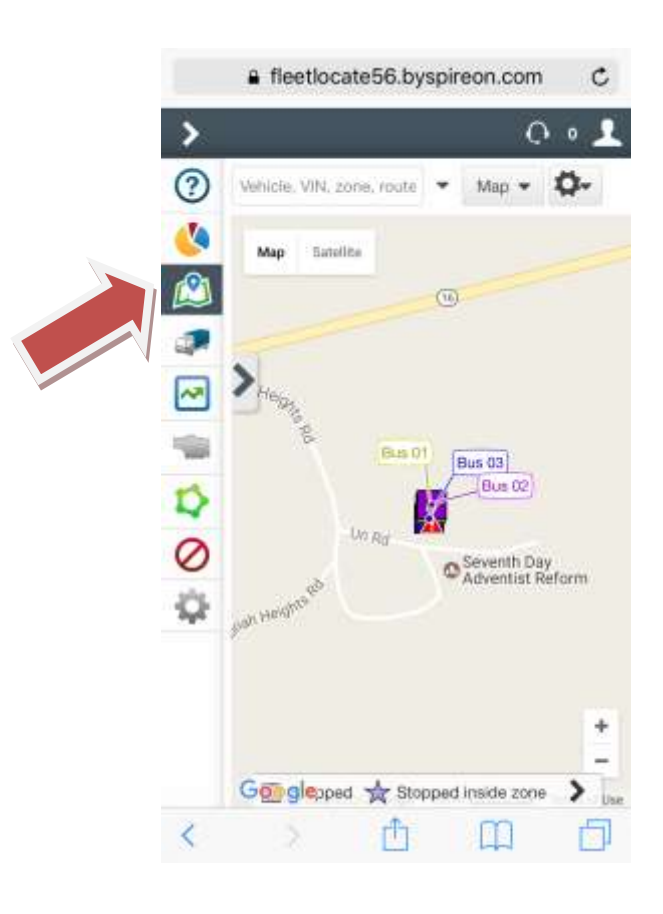

3. Select **Bus 01** (Mr. Coby's) , **Bus 02** (Mr. Steven's) **Bus 03** (Mr. Wilson's) to see their real time location. Please account for a 1-2min delay on the location being showed.

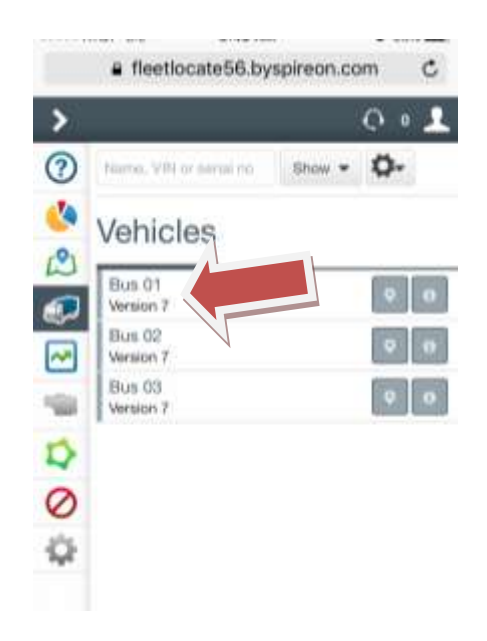

**4. Click** on the bus you want to select, and more information about its location will be available

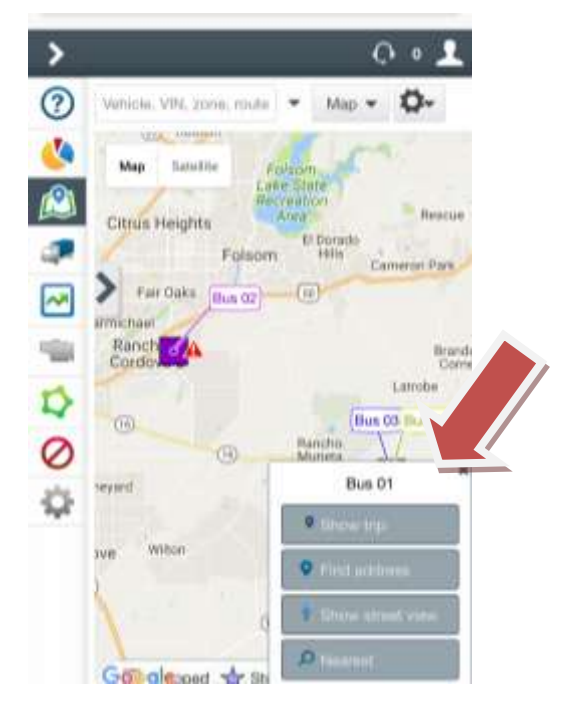